## **Lumina Configuration Tickets**

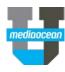

Mediaocean Client Services support.mediaocean.com

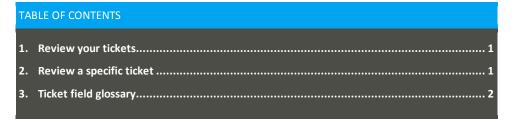

#### 1. Review your tickets

Log into the help center. For instructions on logging in, please see the <u>Mediaocean Support & Knowledge</u> quick card.

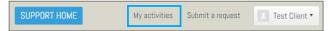

 Once logged into the help center, click the My activities link. The My requests page displays, listing all of your support and project services tickets. This view was built to display support ticket fields, so you may see several columns with blank values for your project services tickets.

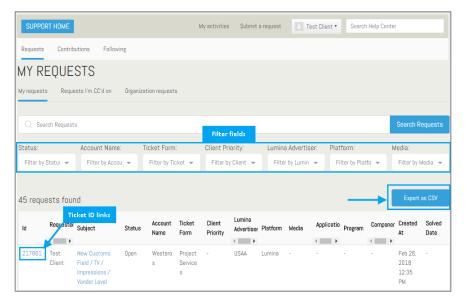

- If desired, you can limit the results displaying in your ticket table by using the filter fields.
  Select values in the Status, Account Name, Ticket Form, Client Priority, Lumina Advertiser,
  Platform, and/or Media field(s) to filter down to specific tickets.
- 4. Click Export as CSV to export the table to Excel.

#### 2. Review a specific ticket

1. In your ticket listing table, click the **Ticket ID** to display ticket details.

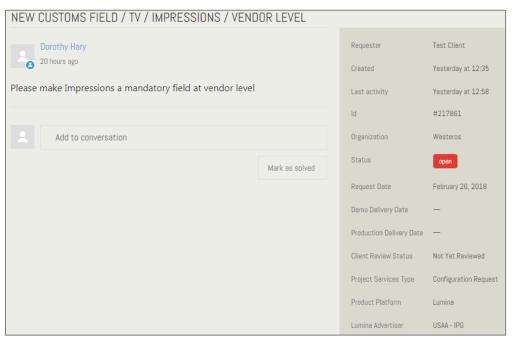

- 2. Review ticket field values on the right hand side of the screen (glossary below).
- You can update this ticket with questions or comments by typing in the Add to conversation field and clicking the Submit button.
  - \* You can also update the ticket by replying to the ticket's emails/notifications in Outlook.

# **Lumina Configuration Tickets**

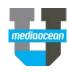

### 3. Ticket field glossary

| Field                    | Definition                                                                                          |
|--------------------------|----------------------------------------------------------------------------------------------------|
| Request Date             | Date of the initial request                                                                         |
| Demo Delivery Date       | Date the request was added to Demo environment                                                      |
| Production Delivery Date | Date the request was added to Production environment                                                |
| Client Review Status     |                                                                                                    |
| Not Yet Reviewed         | Request is pending review                                                                           |
| In Review                | Client is reviewing this request                                                                    |
| Approved                 | Client has approved the request                                                                     |
| Rejected                 | Client has rejected the request                                                                     |
| Project Services Type    |                                                                                                    |
| Configuration Request    | The change requested by the client can be done via configuration                                    |
| New Feature Request      | The change requested by the client is not available via configuration and requires development work |
| API/Data Feed Request    | API or data feed requests                                                                           |
| Platform                 | Mediaocean product the configuration request is for (for example, Lumina)                           |
| Lumina Advertiser        | Advertiser the Lumina request is for                                                                |